## **How to Modify a Default Contact Role for a Contact List**

**Note:** All the menus assigned to the Portal Admin will be cascaded to the contact list user role, except for the System Manager menu.

- 1. Login as a Portal Admin
- 2. On user's menu panel, expand the **System Manager** folder and click **User Roles**
- 3. Select the menus that should be included in the role:

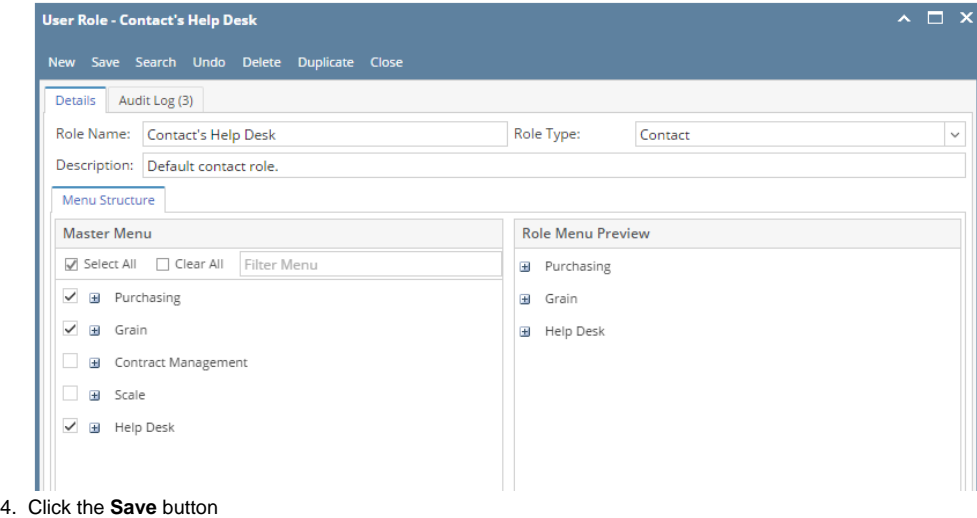